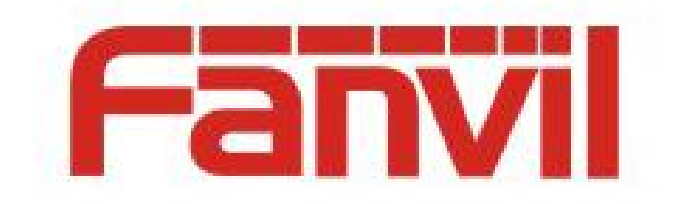

# **Instructions for automatic door opening and closing**

[versions:](file:///C:/Users/admin/AppData/Local/youdao/dict/Application/8.1.2.0/resultui/html/index.html)  $\langle 1, 0, 1 \rangle$ 

[release](file:///C:/Users/admin/AppData/Local/youdao/dict/Application/8.1.2.0/resultui/html/index.html) [date](file:///C:/Users/admin/AppData/Local/youdao/dict/Application/8.1.2.0/resultui/html/index.html):  $\langle 2019-3-1 \rangle$ 

# <span id="page-1-0"></span>**Directory**

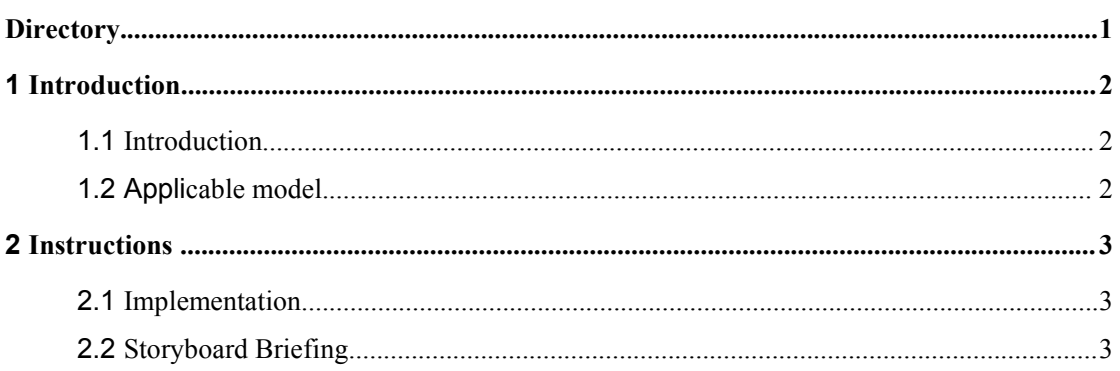

# <span id="page-2-0"></span>**1 Introduction**

#### <span id="page-2-1"></span>**1.1 Introduction**

In order to facilitate the APP users to open and close the Door automatically within a certain period of time, python script is used to modify the open option in the Door Lock on the webpage to control the opening and closing of the Door.

### <span id="page-2-2"></span>**1.2 [Applicable](file:///C:/Users/admin/AppData/Local/youdao/dict/Application/8.1.2.0/resultui/html/index.html) [model](file:///C:/Users/admin/AppData/Local/youdao/dict/Application/8.1.2.0/resultui/html/index.html)**

This document is applicable to APP of access control and door opening

## <span id="page-3-0"></span>**2 [Instructions](file:///C:/Users/admin/AppData/Local/youdao/dict/Application/8.1.2.0/resultui/html/index.html)**

#### <span id="page-3-1"></span>**2.1 Implementation**

Implementation:By modifying the Door Lock option on the webpage, the automatic opening and closing of the Door phone can be controlled

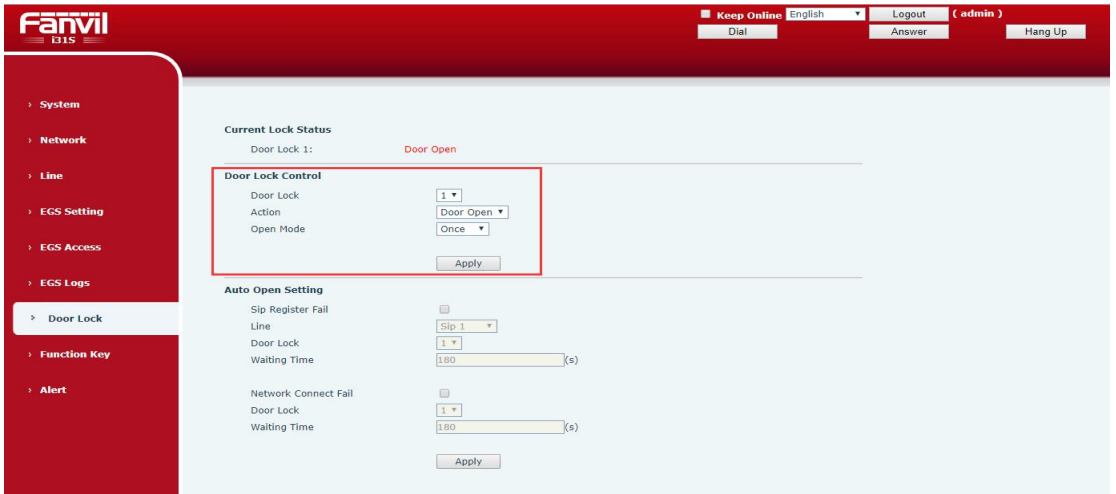

Automatic opening and closing time (Monday to Friday): 9:00(door opening), 12:30(door closing), 13:30(door opening), 18:00(door closing) during weekdays

#### <span id="page-3-2"></span>**2.2 Storyboard Briefing**

Script run:

1. Install the python + selenium environment

Python version: Above the version 3.3

Installation details for reference: \172.16.1.8\share\documents\ research and development \ department information \ technical support \ training PPT \ commonly used test server and software description  $\setminus$  python automatic test environment under Windows setup.doc

2. IP of door phone: enter the file 'context\_i31s.py' and modify IP address of the door phone

```
from selenium import webdriver
TEST PHONE IP = '172.16.90.225'
TEST_WEB_URL = "http://%s" % (TEST_PHome_IP)TEST_BROWSER = "Chrome"
from tests. web. context import Context
class ContextI31S (Context):
    def __init__(self):Context. init (self, ip=TEST_PHONE_IP, webUrl=TEST_WEB_URL)
```
3. Access control password: enter the file 'i31s open door time plan.py' and modify

the access control username and password

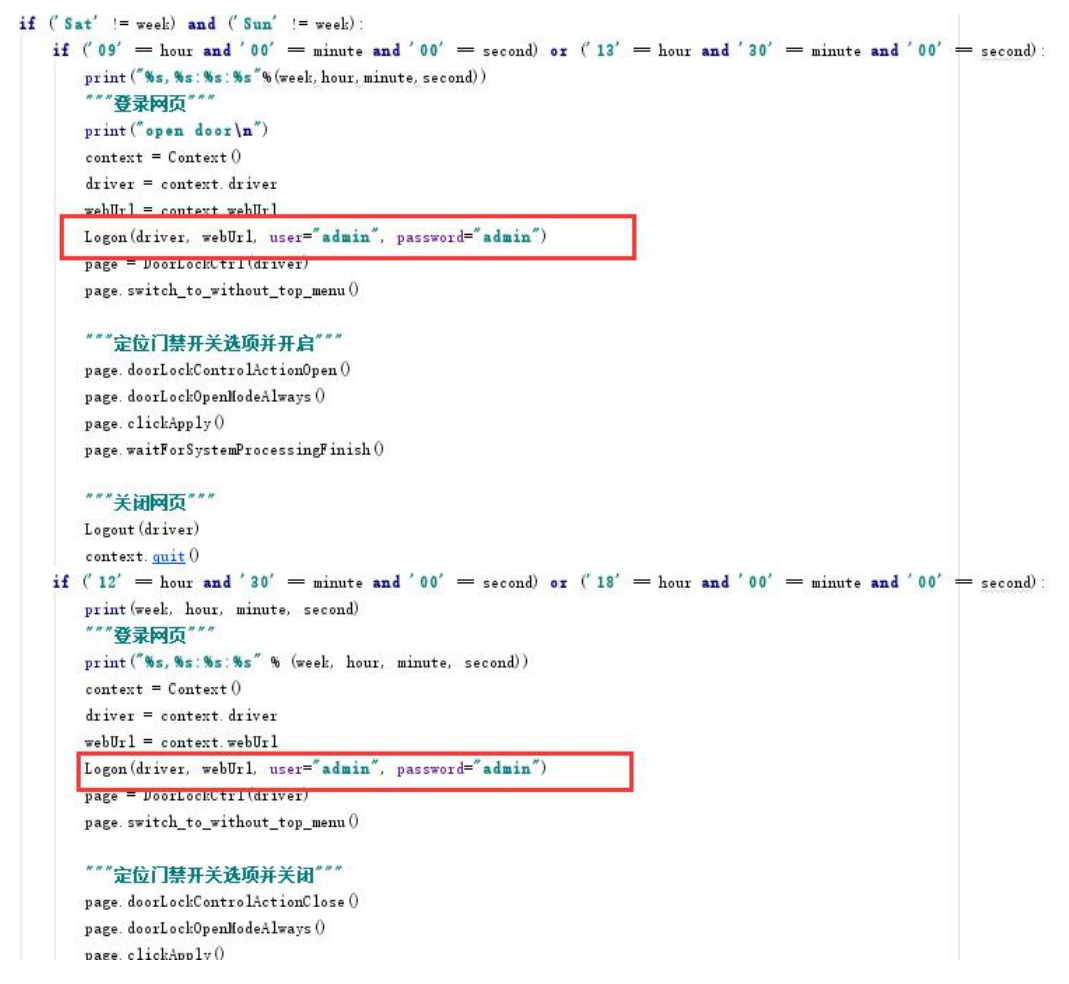

4. Modify the opening time: enter the file 'i31s\_open\_door\_time plan.py'

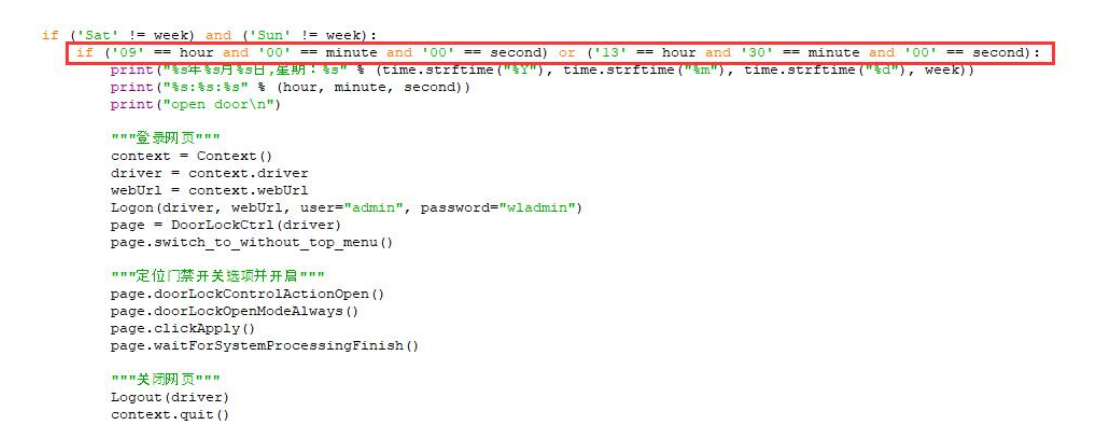

5. Modify the closing time: enter the file 'i31s\_open\_door\_time plan.py'

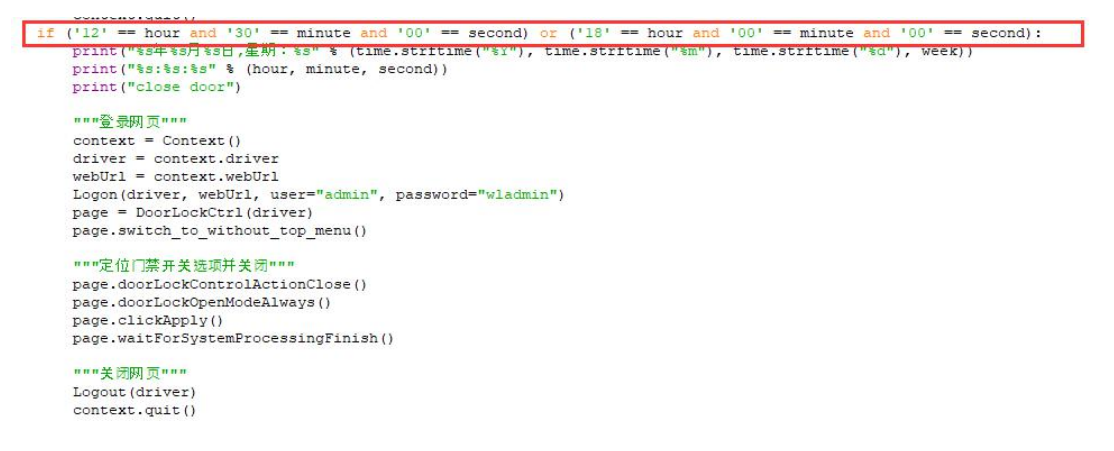

6. Run the script: run the file 'i31s open door time plan.py'. If there is no pycharm,

right-click this file and select 'Edit with IDLE' to run

Note: the access control (i31s) version needs to be upgraded to 2.1.1.3687

This script is written according to this version. If the version is changed, it is uncertain whether

the access control web page layout is changed. If the page layout is changed, the script will be

invalid